# **BOEING 727 DREAMFLEET**

**Document réservé à la simulation – Ne pas utiliser en conditions réelles** 

# **5 – Mise en route Jean-Michel MABILLE Version 2.0 – Octobre 2007**

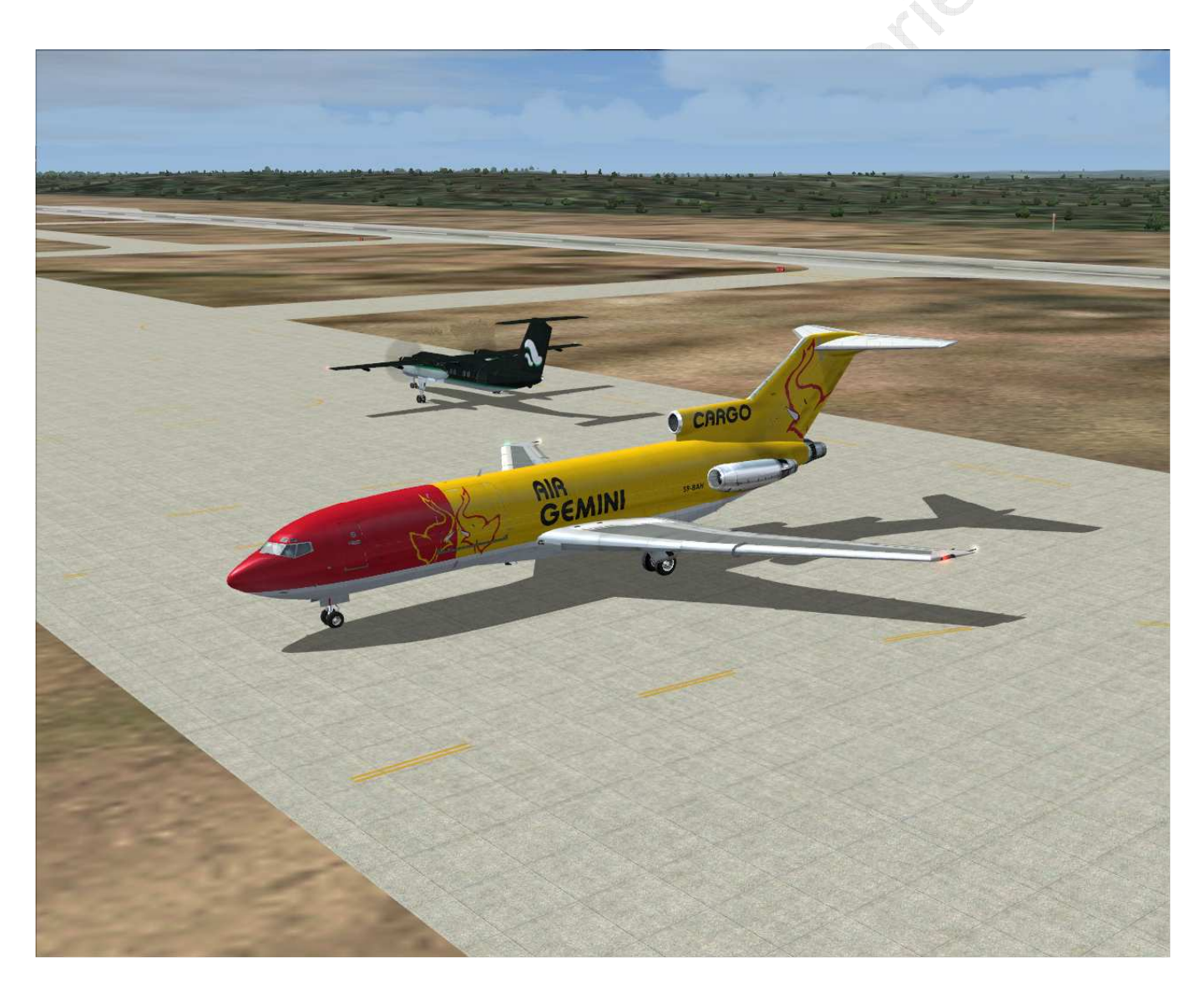

Ce document est dédié à Joao Amaral, pilote, directeur des opérations et fondateur de … .. Air Gemini (http://www.airgemini.com/). Il est le principal sujet du documentaire « Tankers en plein ciel » (France 5 – Les films Jack Fébus, un film de Bertrand Schmit) et digne représentant de ces derniers aventuriers des temps modernes que sont ces pilotes de l'extrême.

# **SOMMAIRE**

# **(Notez qu'il vous sert aussi de check-list)**

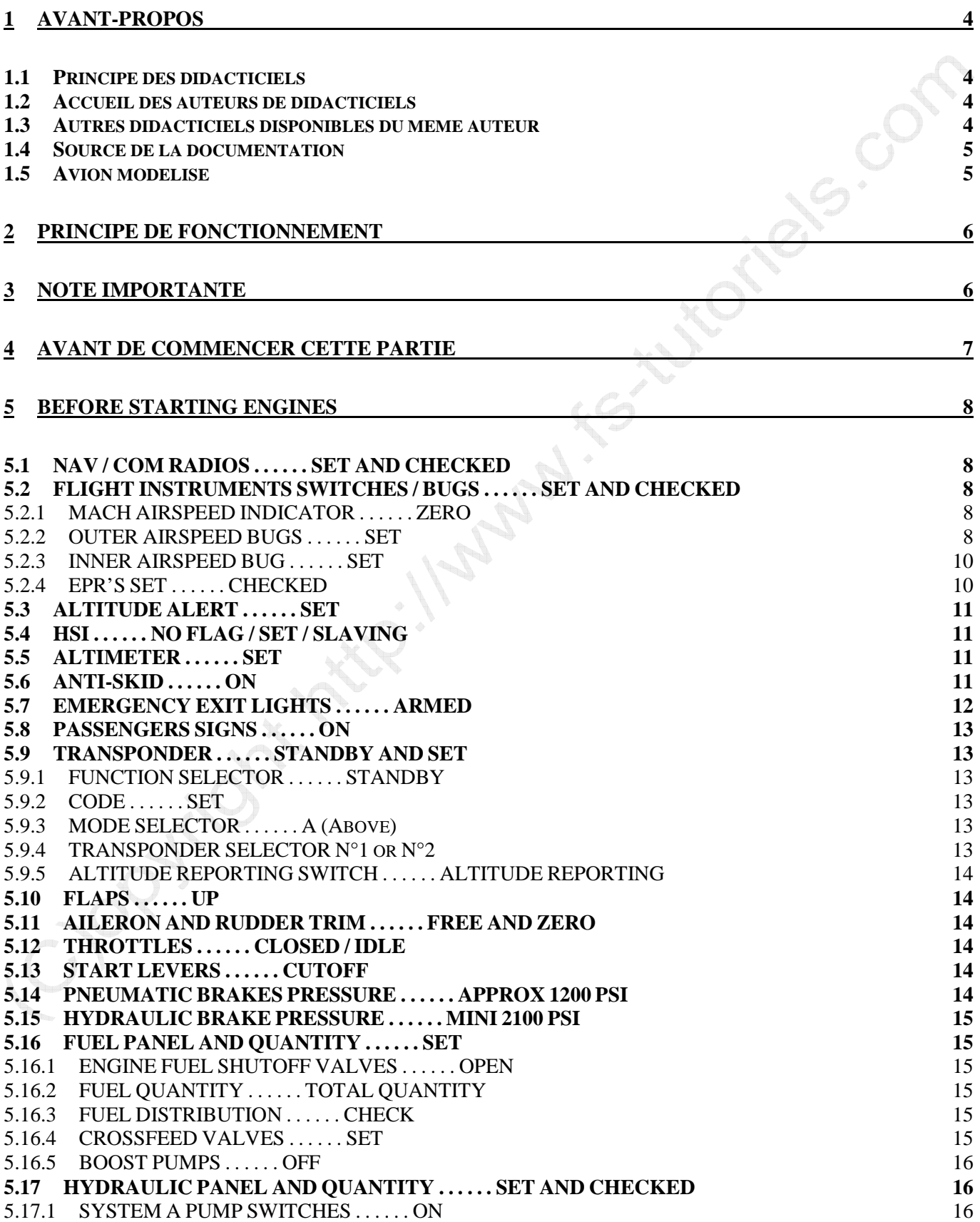

Page 2 sur 27

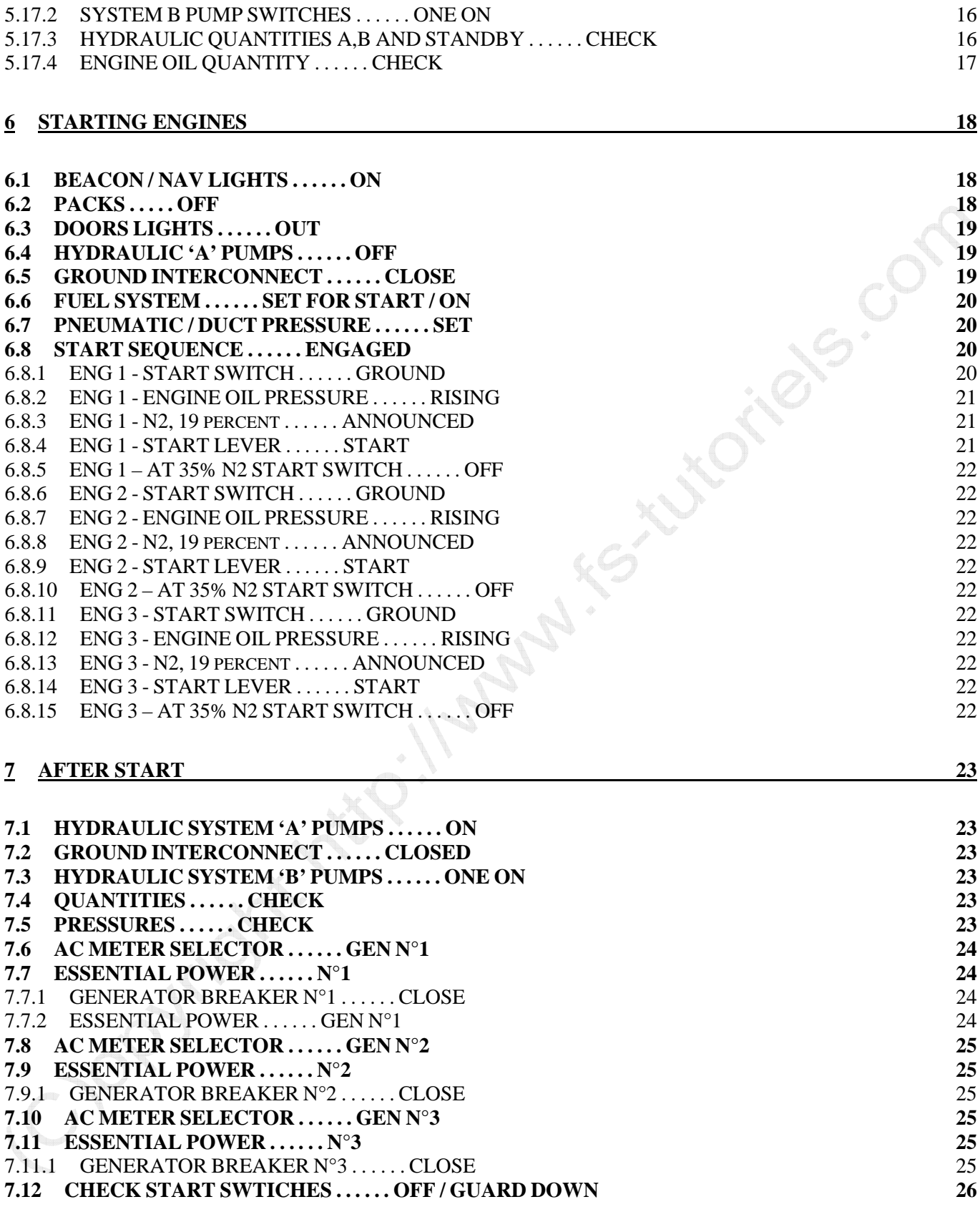

# **8 PUSHBACK 26 9 NOTES DE VERSION 27**

### **9.1 VERSION 1.0 A VERSION 2.0 27**

Page 3 sur 27

### **1 AVANT-PROPOS**

### **1.1 Principe des didacticiels**

Ces documents sont conçus sur le principe du "beerware", c'est-à-dire qu'ils sont distribués gratuitement sur Internet uniquement par le site http://www.fs-tutoriels.com/ pour la simulation uniquement. Si vous avez apprécié le travail effectué, rien ne vous empêche de faire une donation sur le site à l'aide des moyens mis à votre disposition. Comme son nom l'indique, ces donations servent "à m'offrir une petite bière". Ces documents ne peuvent pas être vendus.

### **1.2 Accueil des auteurs de didacticiels**

Si vous êtes auteur d'un didacticiel quelconque, http://www.fs-tutoriels.com/ sera heureux de vous accueillir sur son site. Si vous désirez mettre en place un "beerware", il n'y aura aucun problème pour le faire.

### **1.3 Autres didacticiels disponibles du même auteur**

- Airbus A340-200 de Phoenix Simulation Software
- A la découverte du Boeing 737-700 de PMDG en trois parties
- A la découverte du Boeing 747-400 de PMDG en trois parties
- Focus sur des fonctions particulières du Boeing 747-400 de PMDG
- A la découverte du YAK-40 Suprunov Design
- MD-11 PMDG Abaque de calcul de la distance de décollage
- MD-11 PMDG Abaque de calcul de la distance franchissable
- MD-11 PMDG Abaque de calcul de la distance d'atterrissage
- MD-11 PMDG Tables de calcul et de correction de la distance d'atterrissage
- MD-11 PMDG Check-list étendue (en anglais)
- MD-11 PMDG Dossier de vol (provisoire)

Inclus dans le pack de distribution du CESSNA 150 :

• A la découverte du computer ARISTO AVIAT 617 du Cessna 150 de Francois-Denis Guidee et Yves Franckart

**Ces documents sont exclusivement publiés sur le site de FS TUTORIELS ( http://www.fs-tutoriels.com ) et FS TUTORIALS ( http://www.fs-tutorials.com ) Si vous trouvez l'un de ces documents sur un autre site, merci de prévenir l'auteur mabille@gmail.com** 

### **1.4 Source de la documentation**

Trouver les cartes SID /STAR / ENROUTE et AD :

- FS TUTORIELS : Préparer votre vol (http://www.fs-tutoriels.com/fr/liens\_vols.php)
- SIA GABON : http://www.ais-asecna.org/fr/index.htm

Caractéristiques techniques du BOEING 727-100 :

- Documentation DREAMFLEET
- Documentation BOEING : http://www.boeing.com/commercial/airports/727.htm

### **1.5 Avion modélisé**

L'appareil modélisé par DREAMFLEET est équipé de moteurs JT8D-11. DREAMFLEET annonce une poussée de 15,000 livres (6 804 kg) ce qui est en ligne avec la documentation BOEING.

Indian R.

**ENGINE THRUST DATA:** 

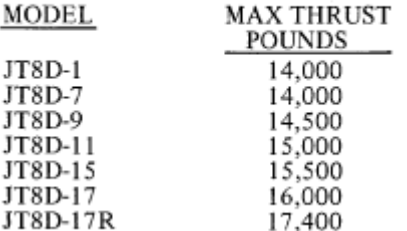

Extrait de la documentation BOEING

Page 5 sur 27

## **2 PRINCIPE DE FONCTIONNEMENT**

Si vous regardez le sommaire – à compter de ce document – le sommaire peut vous servir de check-list. Dans la mesure du possible, je vais essayer de vous faire ressortir ce qui est obligatoire (qui requiert une action de votre part) de ce qui est facultatif (simple contrôle, sans action de votre part, puisque déjà dans la position requise).

C'est aussi un moyen de vous aider à créer votre « quick startup check-list ».

Et maintenant, comme Joao Amaral … il est temps d'y aller …

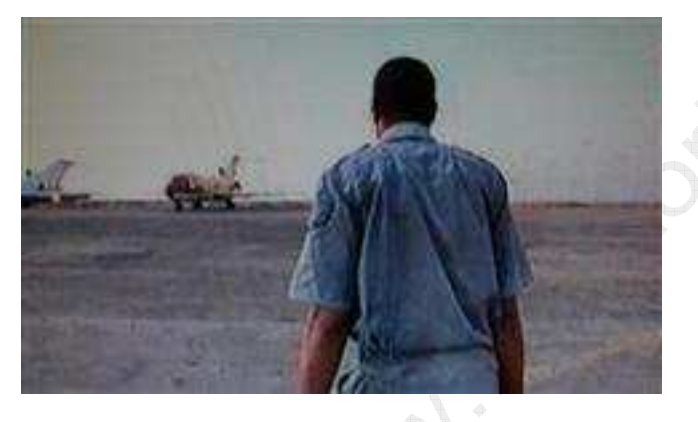

BISICS

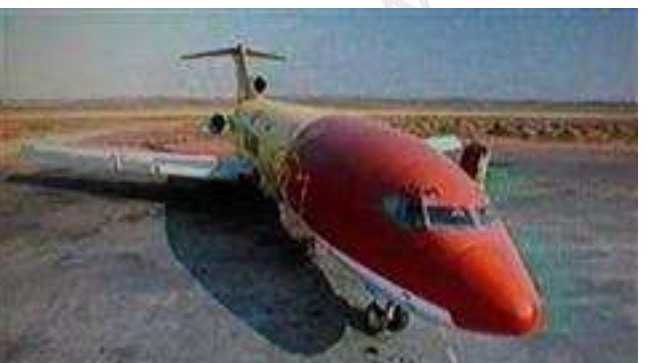

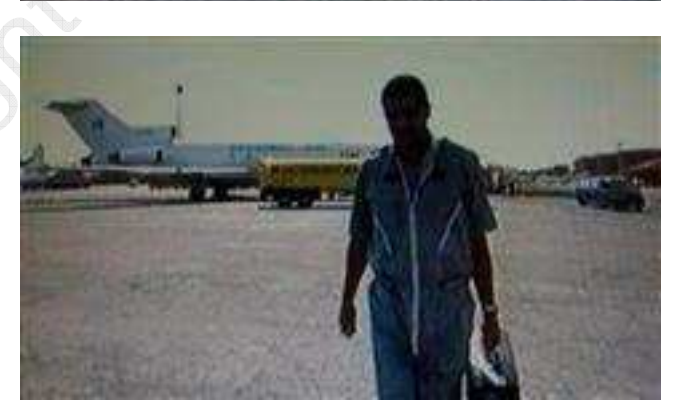

(Extraits du reportage « tankers en plein ciel »)

### **3 NOTE IMPORTANTE**

J'ai installé sur ma version le DELCO CAROUSEL. Ceci peut modifier mes captures d'écrans, mais est sans conséquence sur ce document.

### **4 AVANT DE COMMENCER CETTE PARTIE**

Normalement, vous avez du utiliser le document « BOEING 727-100 - DIDACTICIEL / TUTORIEL B727-100 DREAMFLEET - QUATRIEME PARTIE ». Beaucoup de points sont déjà passés en revue. Ici, seuls quelques rappels seront faits sinon, vous aurez des renvois documentaires.

 $\mathcal{O}_{\mathbf{c}}$ 

Allez, il est temps de fermer toutes les portes ….

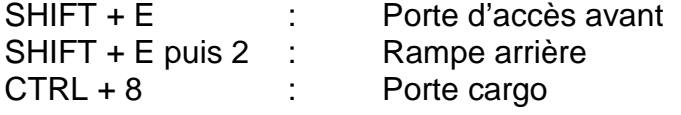

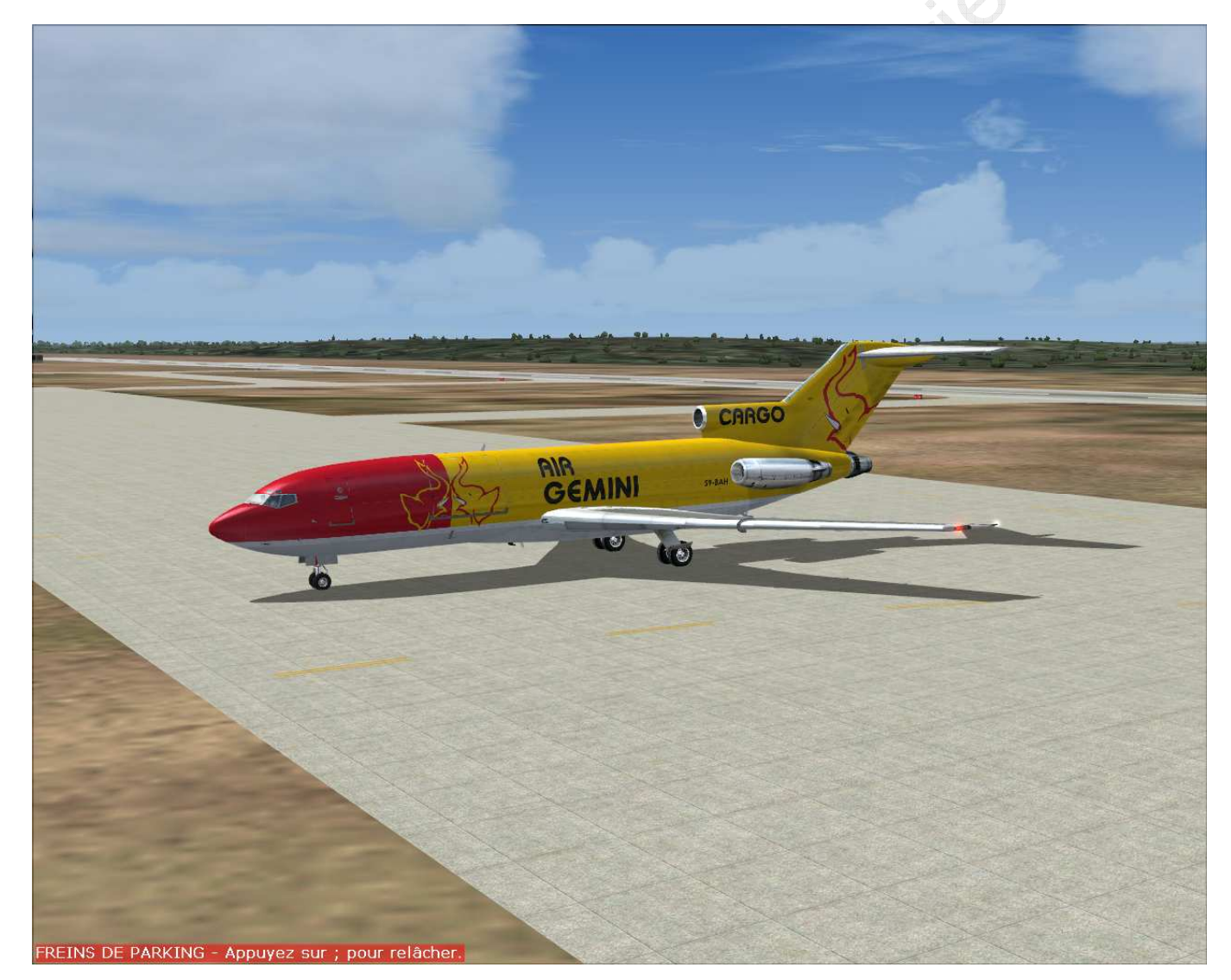

Page 7 sur 27 © Copyright FS TUTORIELS – http://www.fs-tutoriels.com – Tous droits réservés – Distribution interdite en dehors du site mentionné. Réservé exclusivement à la simulation. Si vous trouvez ce document sur un autre site, merci de m'envoyer un mail à mabille@gmail.com

### **5 BEFORE STARTING ENGINES**

### **5.1 NAV / COM RADIOS . . . . . . SET AND CHECKED**

Voir à ce propos le document « BOEING 727-100 - DIDACTICIEL / TUTORIEL B727-100 DREAMFLEET - QUATRIEME PARTIE ».

**5.2 FLIGHT INSTRUMENTS SWITCHES / BUGS . . . . . . SET AND CHECKED** 

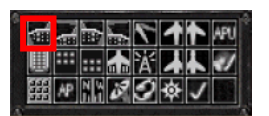

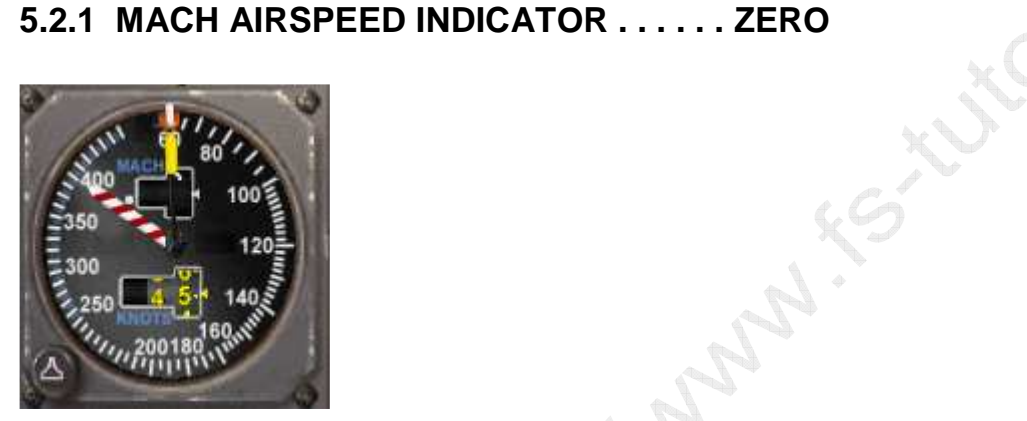

### **5.2.2 OUTER AIRSPEED BUGS . . . . . . SET**

Rappel des valeurs :

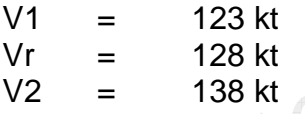

Sachant que nous gardons en mémoire un V1 à 133 kt. Pour des questions de masse, nous décollerons volets 25° … gardons en tête quelques l imitations :

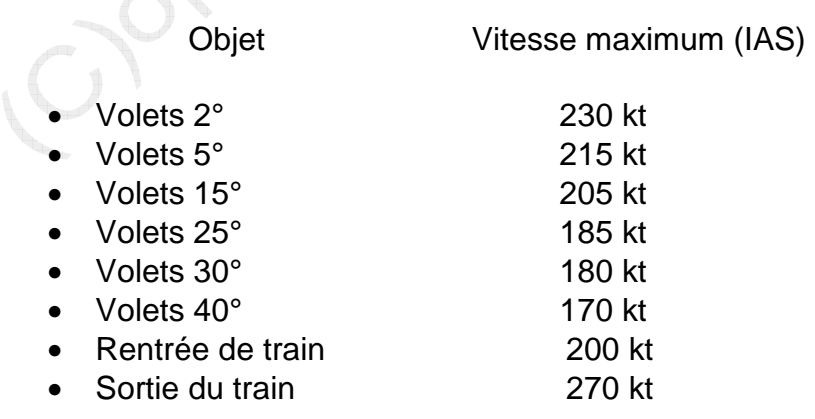

Page 8 sur 27

Ce qui nous donne les speeds bugs (pinnules) suivants :

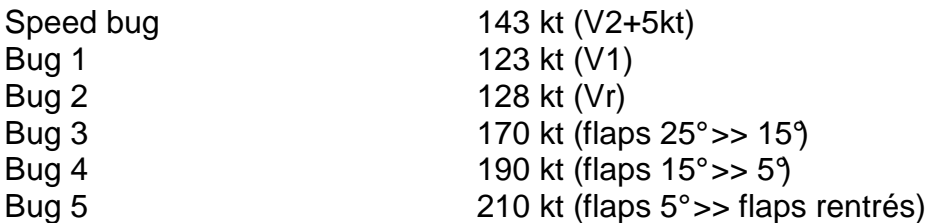

Si nous étions moins chargés, le bug 5 aurait été fixé à 250 kt, limite de vitesse sous le niveau de vol 150.

APAIR XXXX

Le réglage des bugs externes se fait à l'aide de zones « cachées » sur le badin. A chaque correspond un bug. Le clic droite / gauche de la souris permet d'ajuster.

**Bug 1 123 kt (V1)** 

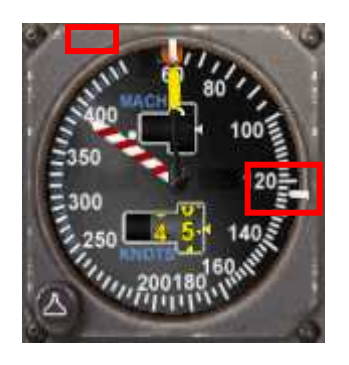

**Bug 2 128 kt (Vr)** 

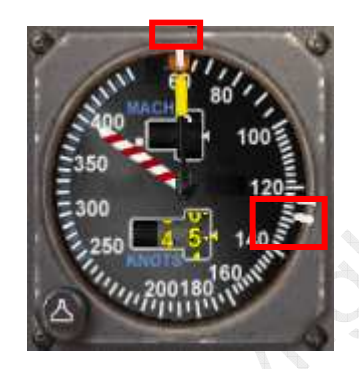

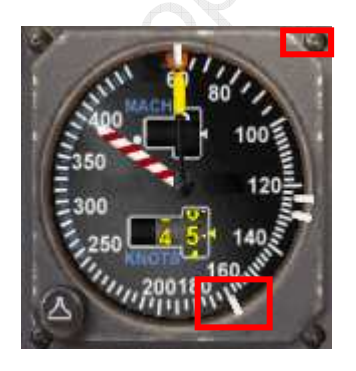

**Bug 3 170 kt (flaps 25° >> 15°)** 

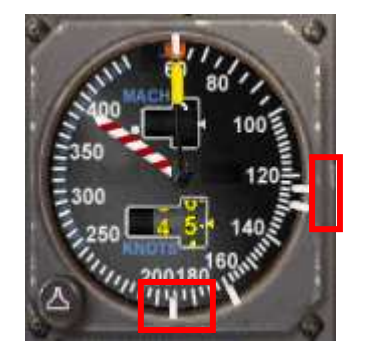

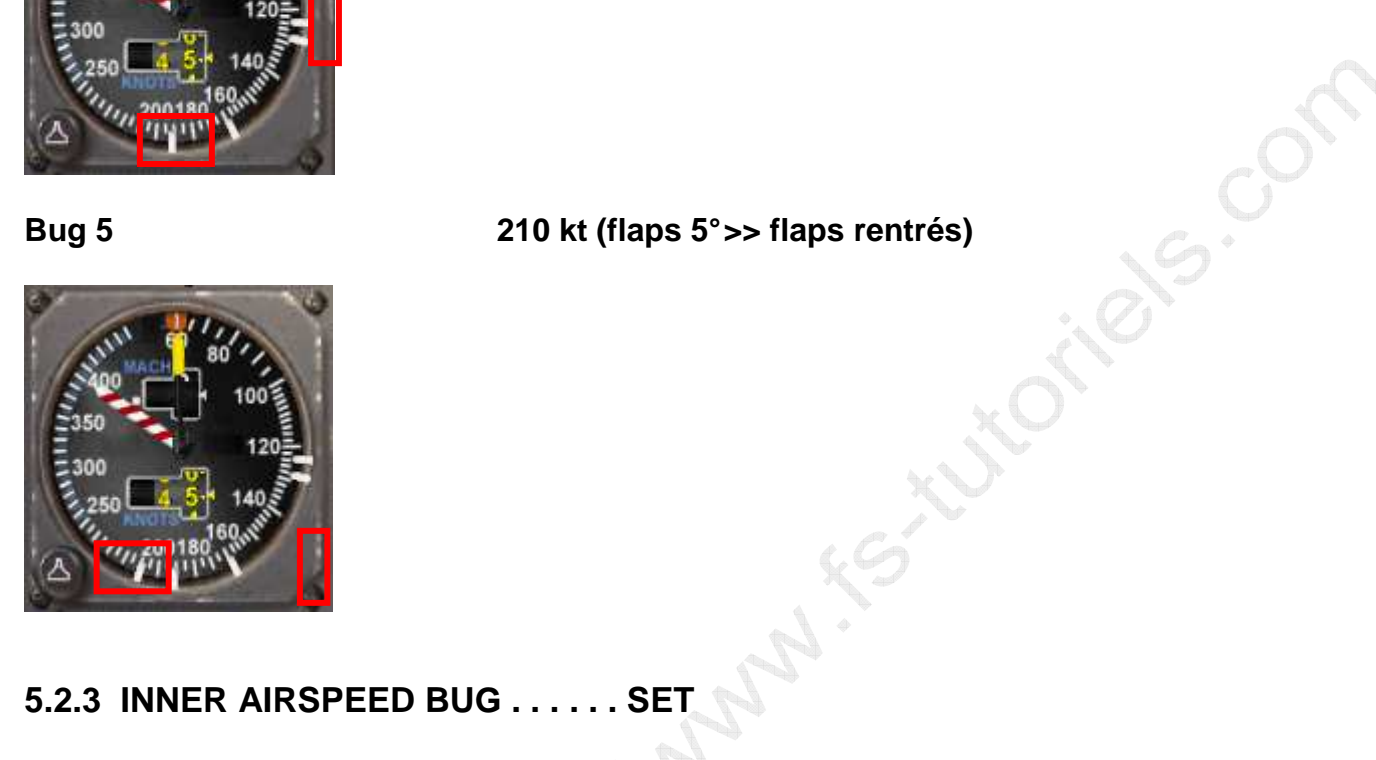

**5.2.3 INNER AIRSPEED BUG . . . . . . SET** 

Speed bug 143 kt (V2+5kt)

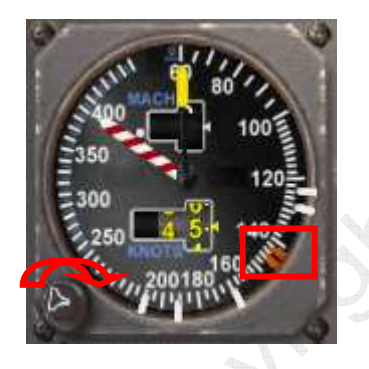

### **5.2.4 EPR'S SET . . . . . . CHECKED**

Voir à ce propos le document « BOEING 727-100 - DIDACTICIEL / TUTORIEL B727-100 DREAMFLEET - QUATRIEME PARTIE ».

### **5.3 ALTITUDE ALERT . . . . . . SET**

En général, on indique ici l'altitude pour laquelle la clairance de l'ATC a été reçue. Considérons que la clairance initiale est pour le FL 180

Such in co. Co.

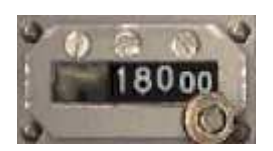

### **5.4 HSI . . . . . . NO FLAG / SET / SLAVING**

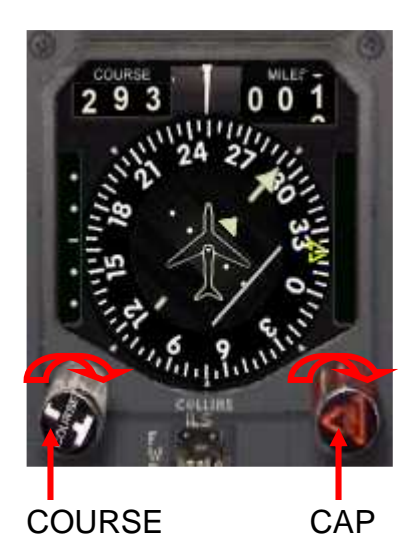

Le HSI permet de régler à la fois le cap (ici 341° l'axe de notre piste) et une radiale VOR (ici 293°, celle que nous allons intercepter en FROM apr ès notre premier virage). Pour plus d'information, voir à ce propos Voir à ce propos le document « BOEING 727-100 - DIDACTICIEL / TUTORIEL B727-100 DREAMFLEET – TROISIEME PARTIE ».

Lynnie R.

Aucun « FLAG » n'apparaît sur le HSI, il est donc totalement fonctionnel.

### **5.5 ALTIMETER . . . . . . SET**

Voir à ce propos le document « BOEING 727-100 - DIDACTICIEL / TUTORIEL B727-100 DREAMFLEET - QUATRIEME PARTIE » sinon appuyez sur la touche B pour effectuer un calage QFE ou faites les manuellement à l'aide du bouton.

### **5.6 ANTI-SKID . . . . . . ON**

Voir à ce propos le document « BOEING 727-100 - DIDACTICIEL / TUTORIEL B727-100 DREAMFLEET - QUATRIEME PARTIE », normalement il est déjà sur ON.

### (pour mémoire)

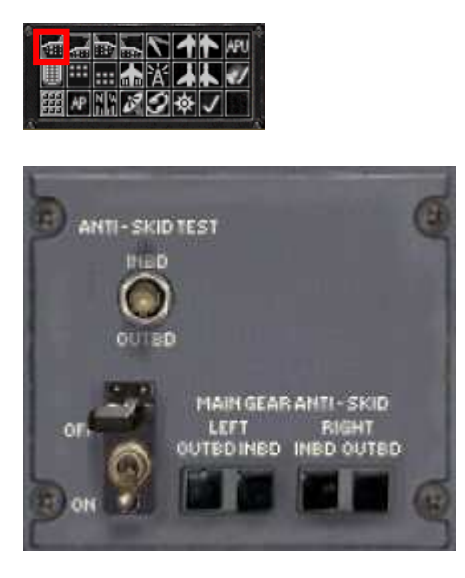

Le capot de protection doit être refermé.

### **5.7 EMERGENCY EXIT LIGHTS . . . . . . ARMED**

Voir à ce propos le document « BOEING 727-100 - DIDACTICIEL / TUTORIEL B727-100 DREAMFLEET - QUATRIEME PARTIE », normalement il est déjà sur ARMED.

Cries. Con

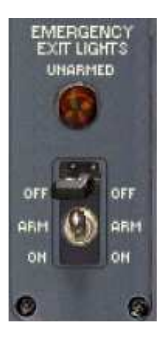

Petit « truc » : inutile d'ouvrir le capot pour savoir car si l'interrupteur n'est pas sur la position « armed », le voyant orange est allumé. L'ensemble doit donc se présenter comme ceci quand tout est OK.

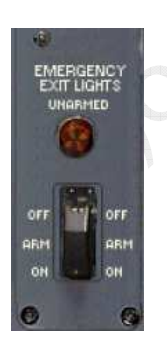

### **5.8 PASSENGERS SIGNS . . . . . . ON**

Voir à ce propos le document « BOEING 727-100 - DIDACTICIEL / TUTORIEL B727-100 DREAMFLEET - QUATRIEME PARTIE », normalement tout est déjà réglé.

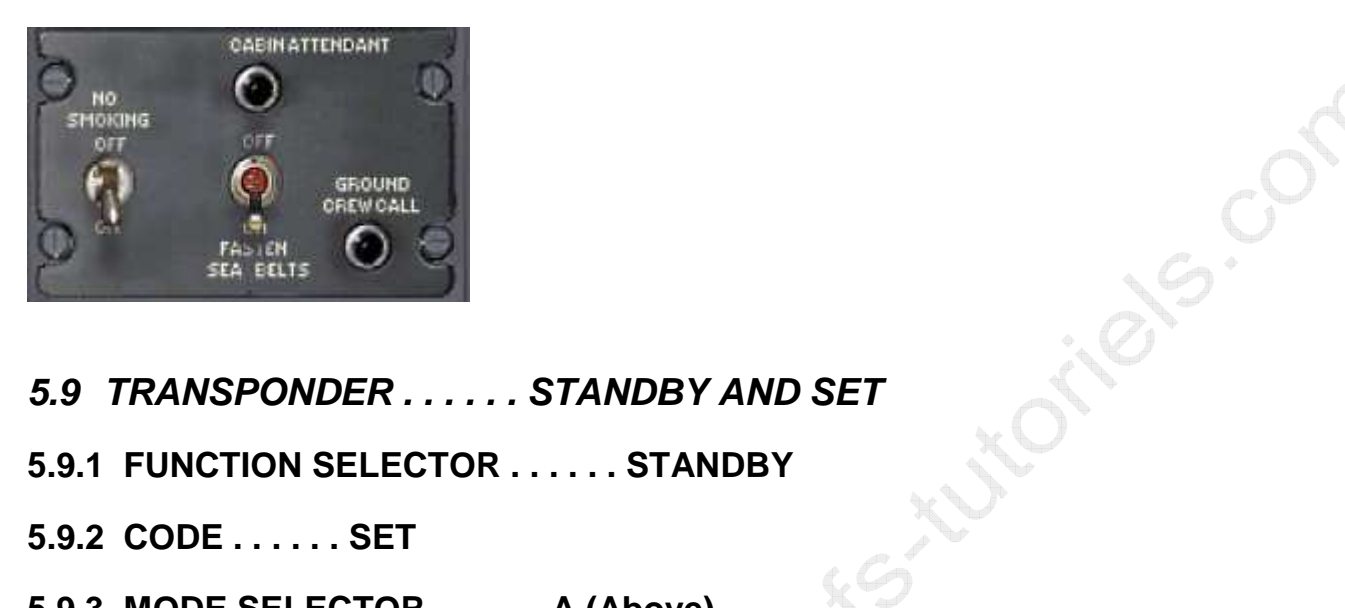

- 
- **5.9.1 FUNCTION SELECTOR . . . . . . STANDBY**

**5.9.2 CODE . . . . . . SET** 

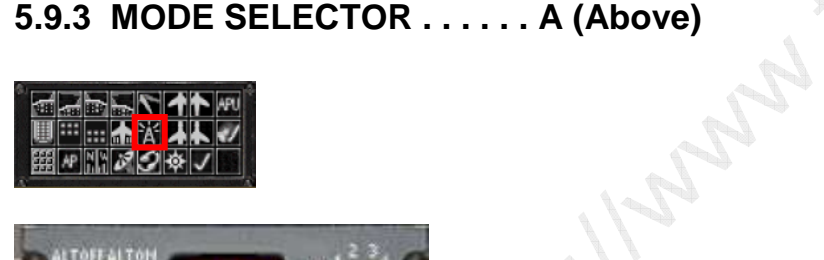

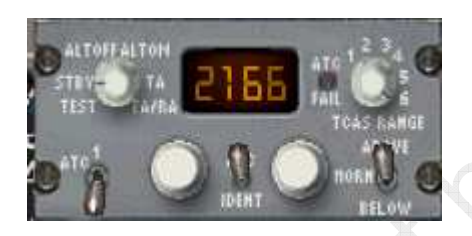

Voir à ce propos le document « BOEING 727-100 - DIDACTICIEL / TUTORIEL B727-100 DREAMFLEET - QUATRIEME PARTIE », normalement tout est déjà réglé.

A = Above : on ne veut avoir d'alerte TCAS que pour les avions au dessus de nous (puisque nous sommes en phase de monter … le risque est avec les avions au dessus).

### **5.9.4 TRANSPONDER SELECTOR N°1 or N°2**

On dispose de la possibilité d'avoir deux transpondeurs. Si l'un est actif, l'autre est automatiquement sur STDBY. Mettez-le sur 2 (sans action sur le vol)

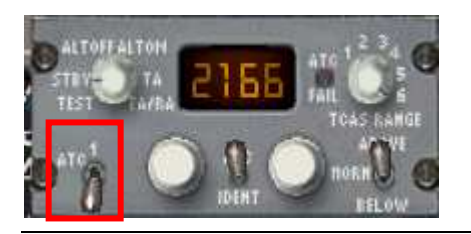

Page 13 sur 27

© Copyright FS TUTORIELS – http://www.fs-tutoriels.com – Tous droits réservés – Distribution interdite en dehors du site mentionné. Réservé exclusivement à la simulation. Si vous trouvez ce document sur un autre site, merci de m'envoyer un mail à mabille@gmail.com

### **5.9.5 ALTITUDE REPORTING SWITCH . . . . . . ALTITUDE REPORTING**

Attention : si vous jouez en réseau, le transpondeur doit rester en STDBY au sol et être en mode C à l'entrée sur la piste. Comme ce vol est offline … pas de problème. Pensez juste à décaler cette seule étape si vous jouez en réseau

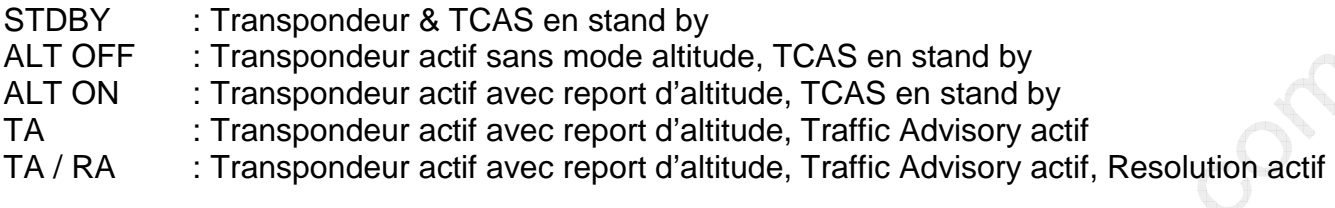

### **5.10 FLAPS . . . . . . UP**

Voir à ce propos le document « BOEING 727-100 - DIDACTICIEL / TUTORIEL B727-100 DREAMFLEET - QUATRIEME PARTIE », normalement tout est déjà réglé.

### **5.11 AILERON AND RUDDER TRIM . . . . . . FREE AND ZERO**

Voir à ce propos le document « BOEING 727-100 - DIDACTICIEL / TUTORIEL B727-100 DREAMFLEET - QUATRIEME PARTIE », normalement tout est déjà réglé.

### **5.12 THROTTLES . . . . . . CLOSED / IDLE**

Voir à ce propos le document « BOEING 727-100 - DIDACTICIEL / TUTORIEL B727-100 DREAMFLEET - QUATRIEME PARTIE », normalement tout est déjà réglé.

### **5.13 START LEVERS . . . . . . CUTOFF**

Voir à ce propos le document « BOEING 727-100 - DIDACTICIEL / TUTORIEL B727-100 DREAMFLEET - QUATRIEME PARTIE », normalement tout est déjà réglé.

### **5.14 PNEUMATIC BRAKES PRESSURE . . . . . . APPROX 1200 PSI**

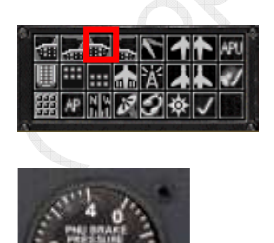

Nota : j'ai 3000 psi sur mon B 727.

### **5.15 HYDRAULIC BRAKE PRESSURE . . . . . . MINI 2100 PSI**

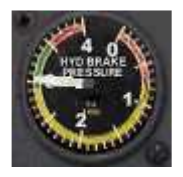

J'ai 3020 PSI en zone verte. C'est normal.

**5.16 FUEL PANEL AND QUANTITY . . . . . . SET** 

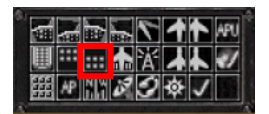

### **5.16.1 ENGINE FUEL SHUTOFF VALVES . . . . . . OPEN**

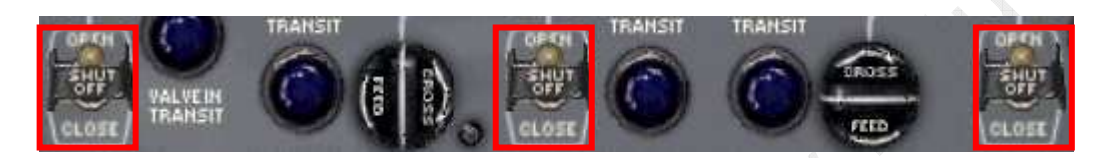

Ceci permet au carburant d'alimenter les moteurs. Nota : Si la vanne est fermée, et que la pompe fonctionne … le moteur n'est pas alimenté.

ines. Con

**5.16.2 FUEL QUANTITY . . . . . . TOTAL QUANTITY** 

### **5.16.3 FUEL DISTRIBUTION . . . . . . CHECK**

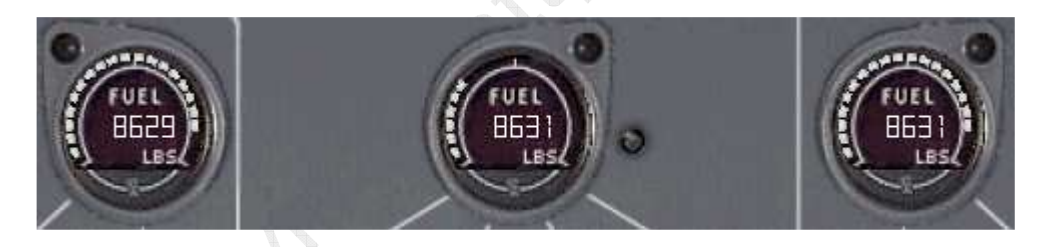

On vérifie que la quantité de fuel est bien celle qui a été avitaillée moins ce qui est consommé par l'APU et que les quantités sont correctement balancées entre les différents réservoirs.

**5.16.4 CROSSFEED VALVES . . . . . . SET** 

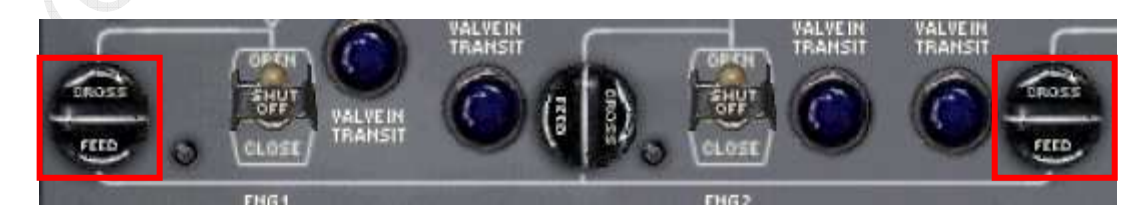

N°1 et N°3 fermés, N° 2 ouvert. Le voyant bleu s'al lume le temps que la vanne se ferme puis s'éteint.

### **5.16.5 BOOST PUMPS . . . . . . OFF**

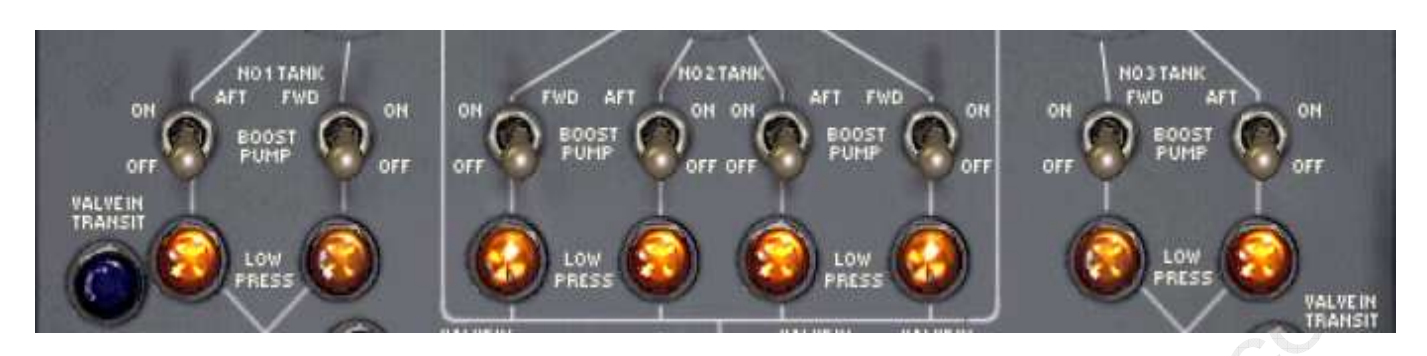

Pour le moment, les pompes doivent être arrêtées. Le voyant ambre de chaque pompe s'allume.

### **5.17 HYDRAULIC PANEL AND QUANTITY . . . . . . SET AND CHECKED**

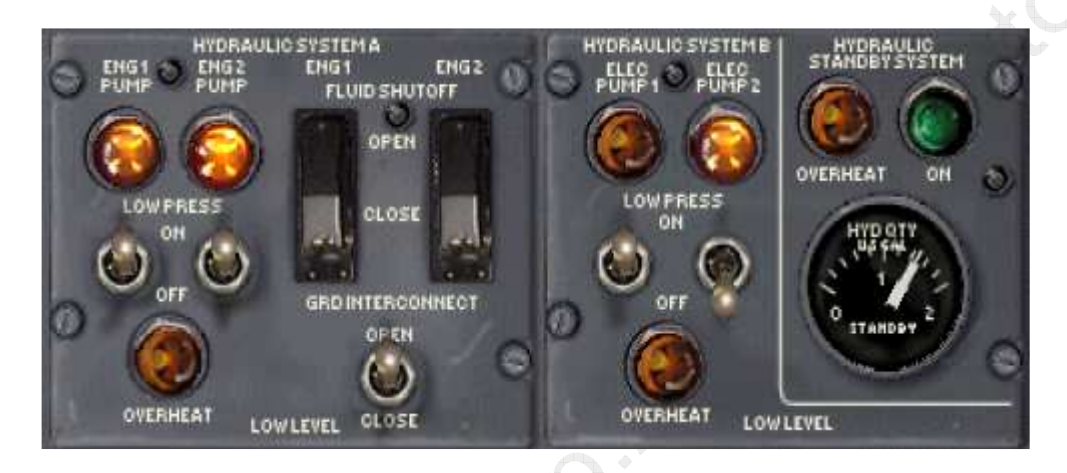

### **5.17.1 SYSTEM A PUMP SWITCHES . . . . . . ON**

Voir à ce propos le document « BOEING 727-100 - DIDACTICIEL / TUTORIEL B727-100 DREAMFLEET - QUATRIEME PARTIE », normalement tout est déjà réglé.

### **5.17.2 SYSTEM B PUMP SWITCHES . . . . . . ONE ON**

Voir à ce propos le document « BOEING 727-100 - DIDACTICIEL / TUTORIEL B727-100 DREAMFLEET - QUATRIEME PARTIE », normalement tout est déjà réglé.

### **5.17.3 HYDRAULIC QUANTITIES A,B AND STANDBY . . . . . . CHECK**

Voir à ce propos le document « BOEING 727-100 - DIDACTICIEL / TUTORIEL B727-100 DREAMFLEET - QUATRIEME PARTIE », normalement tout est déjà réglé.

© Copyright FS TUTORIELS – http://www.fs-tutoriels.com – Tous droits réservés – Distribution interdite en dehors du site mentionné. Réservé exclusivement à la simulation. Si vous trouvez ce document sur un autre site, merci de m'envoyer un mail à mabille@gmail.com

### **5.17.4 ENGINE OIL QUANTITY . . . . . . CHECK**

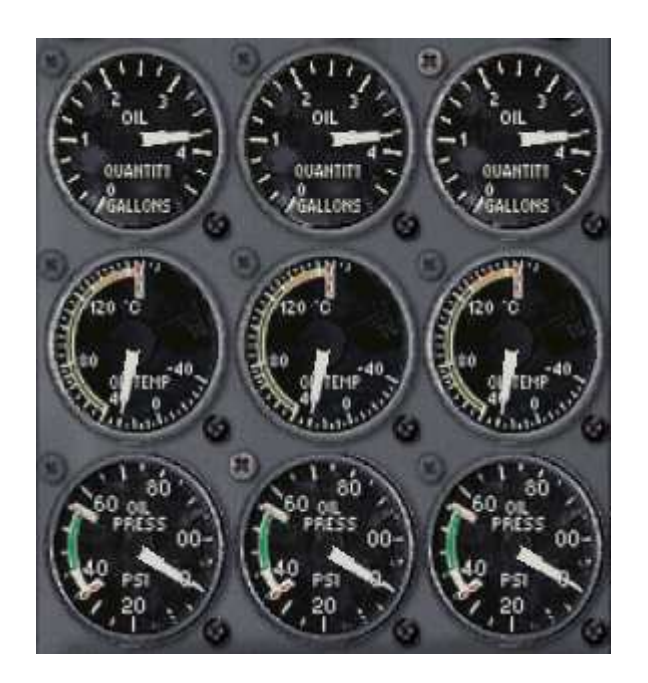

Voir à ce propos le document « BOEING 727-100 - DIDACTICIEL / TUTORIEL B727-100 DREAMFLEET - QUATRIEME PARTIE », normalement tout est déjà réglé.

A ce point du didacticiel, il faudrait demander à l'ATC la mise en route et le repoussage car tout est désormais prêt à bord pour l'allumage des moteurs.

Crips. Con

Normalement, la mise en route s'effectue comme suit :

Moteur n<sup>o</sup>1 : Avant le repoussage, Moteur n<sup>2</sup> : Pendant le repoussage, Moteur n<sup>3</sup> : Après le repoussage.

… mais une fois de plus sur un tel appareil, on se rend assez vite compte que seul … il manque deux personnes pour tout faire.

Donc, nous allons effectuer la séquence complète de mise en route, puis ensuite un repoussage.

### **6 STARTING ENGINES**

### **6.1 BEACON / NAV LIGHTS . . . . . . ON**

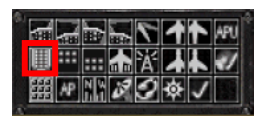

A compter de maintenant l'avion devient un danger pour les personnels au sol. Compte tenu de l'ambiance sonore d'un aéroport, seuls les feux permettent d'alerter visuellement le personnel au milieu du bruit des autres avions.

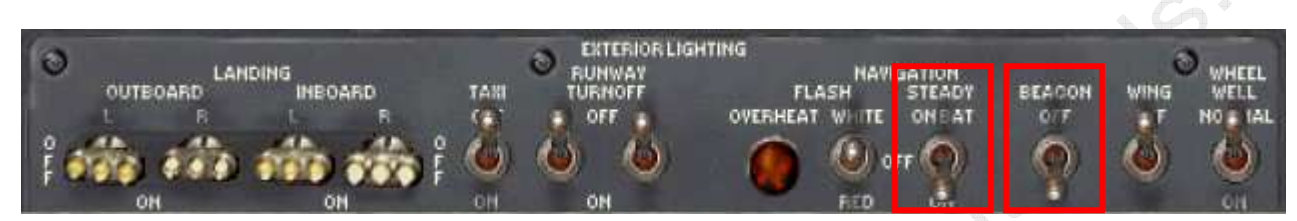

Normalement, les feux de navigation fixes (navigation steady) sont en marche (rouge / vert / blanc) puisqu'ils ont été activés dans le document « BOEING 727-100 - DIDACTICIEL / TUTORIEL B727-100 DREAMFLEET - QUATRIEME PARTIE », sinon, mettez les en marche aussi.

### **6.2 PACKS . . . . . OFF**

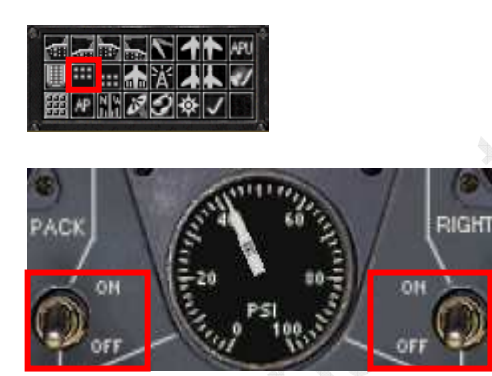

Pour démarrer les moteurs, on a besoin de tout l'air comprimé disponible. On va donc temporairement couper les packs. Dès que vous passez un interrupteur sur OFF, vous devez voir la pression augmenter. Attention, ne coupez surtout pas les « bleed » en dessous.

### **6.3 DOORS LIGHTS . . . . . . OUT**

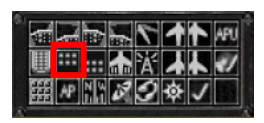

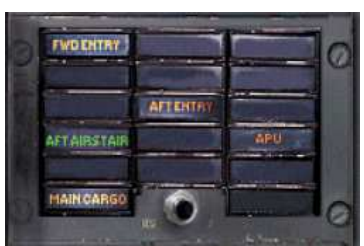

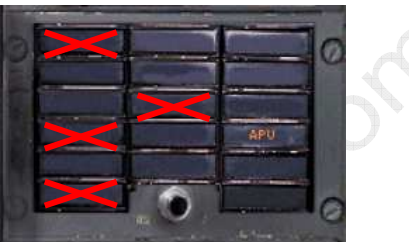

Vérifiez qu'aucune porte n'est ouverte

Ces témoins DOIVENT être éteints. Seul le voyant APU doit être allumé.

### **6.4 HYDRAULIC 'A' PUMPS . . . . . . OFF**

### **6.5 GROUND INTERCONNECT . . . . . . CLOSE**

Pour éviter que, lors du repoussage, le personnel soit blessé ou la barre de repoussage endommagée, on coupe le circuit A et l'interconnexion avant la mise en route.

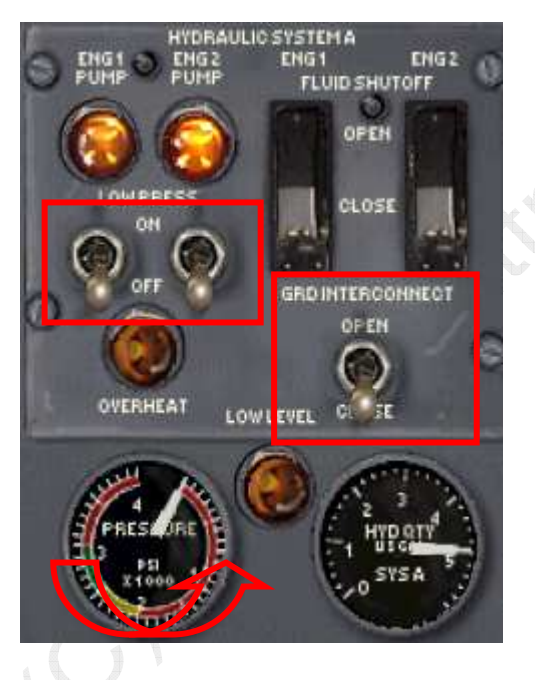

Dès qu'on a fermé l'interconnexion, la pression chute à zéro.

### **6.6 FUEL SYSTEM . . . . . . SET FOR START / ON**

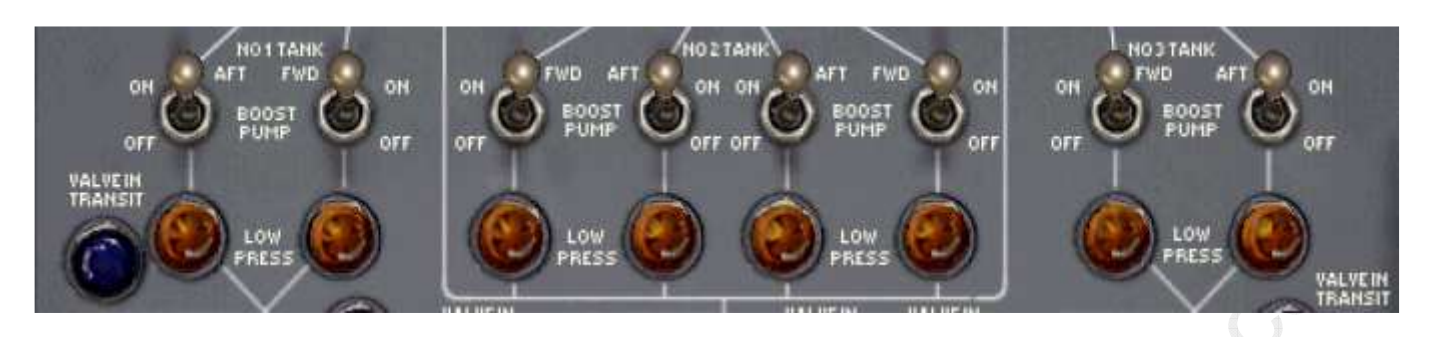

Il est temps désormais de passer toutes les pompes sur ON. Aucun voyant ambre ne doit être allumé.

X.

### **6.7 PNEUMATIC / DUCT PRESSURE . . . . . . SET**

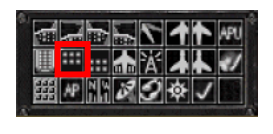

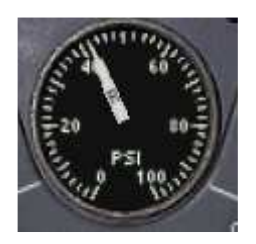

La pression doit être entre 30 et 45 PSI.

En dessous de 30 PSI, la mise en route est possible mais le risque de « hot start » est assez élevé, ce qui requiert alors un suivi très particulier de la séquence de mise en route.

Langue 15

### **6.8 START SEQUENCE . . . . . . ENGAGED**

**6.8.1 ENG 1 - START SWITCH . . . . . . GROUND** 

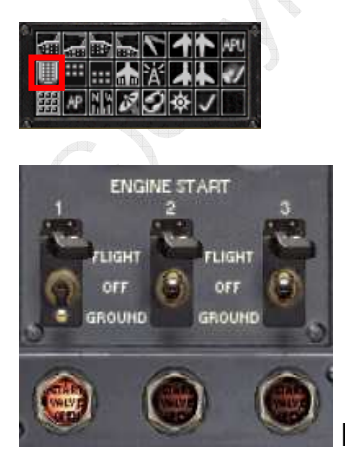

 Le voyant s'allume. L'équipage annonce « Number one to ground » (démarrage n°1)

Page 20 sur 27

© Copyright FS TUTORIELS – http://www.fs-tutoriels.com – Tous droits réservés – Distribution interdite en dehors du site mentionné. Réservé exclusivement à la simulation. Si vous trouvez ce document sur un autre site, merci de m'envoyer un mail à mabille@gmail.com

### **6.8.2 ENG 1 - ENGINE OIL PRESSURE . . . . . . RISING**

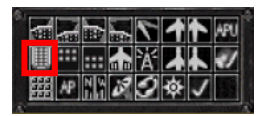

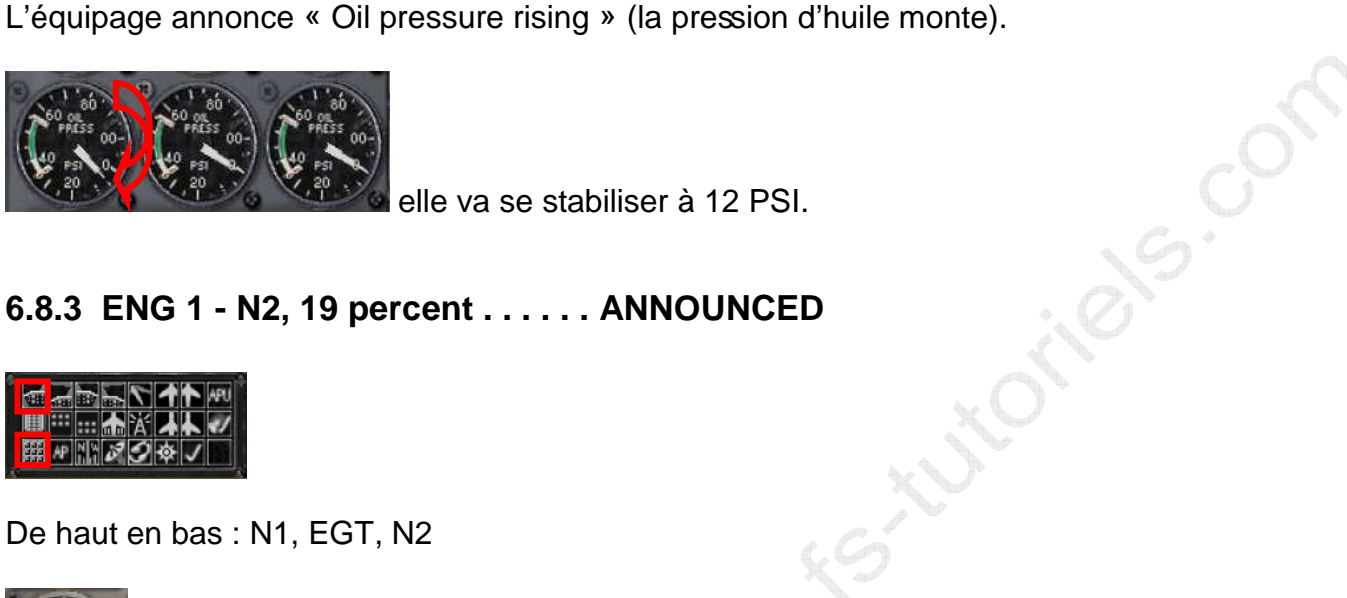

elle va se stabiliser à 12 PSI.

### **6.8.3 ENG 1 - N2, 19 percent . . . . . . ANNOUNCED**

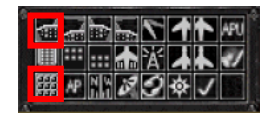

De haut en bas : N1, EGT, N2

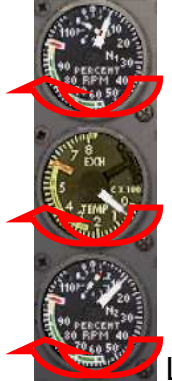

L'équipage annonce « N2 ….. 19 percent » (on attend donc que N2 atteigne 19%).

Land H. R.

### **6.8.4 ENG 1 - START LEVER . . . . . . START**

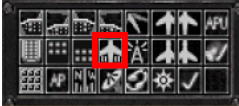

 Relevez la palette du moteur n°1. Ceci revient à o uvrir la vanne d'alimentation en carburant du moteur n°1. Le kérosène est injecté dans les chambres de combustion.

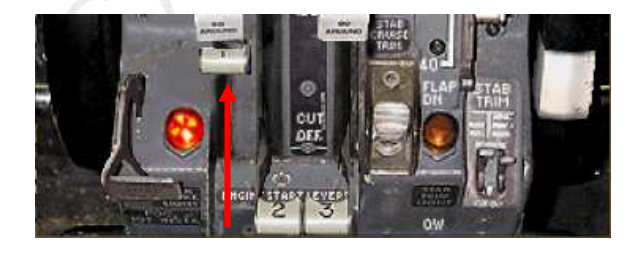

Sous la double action de la pression (pV = nRT) et des éclateurs, le mélange air – carburant s'enflamme.

### **6.8.5 ENG 1 – AT 35% N2 START SWITCH . . . . . . OFF**

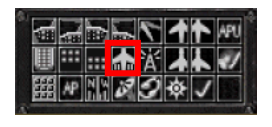

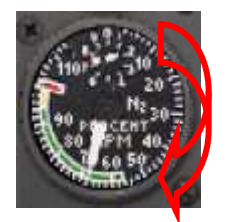

Dès que la palette est actionnée, N2 va chuter puis brusquement monter. N2 est passé au-delà de 35% …

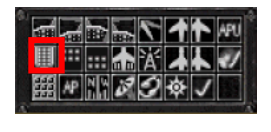

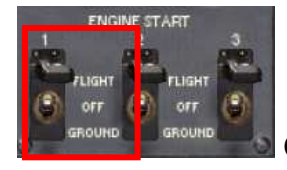

On bascule sur OFF et on ferme le capot de protection

Attendez 1 minute que les paramètres se stabilisent. Procédez de même pour les moteurs 2 puis 3.

- **6.8.6 ENG 2 START SWITCH . . . . . . GROUND**
- **6.8.7 ENG 2 ENGINE OIL PRESSURE . . . . . . RISING**
- **6.8.8 ENG 2 N2, 19 percent . . . . . . ANNOUNCED**
- **6.8.9 ENG 2 START LEVER . . . . . . START**
- **6.8.10 ENG 2 AT 35% N2 START SWITCH . . . . . . OFF**
- **6.8.11 ENG 3 START SWITCH . . . . . . GROUND**
- **6.8.12 ENG 3 ENGINE OIL PRESSURE . . . . . . RISING**
- **6.8.13 ENG 3 N2, 19 percent . . . . . . ANNOUNCED**
- **6.8.14 ENG 3 START LEVER . . . . . . START**
- **6.8.15 ENG 3 AT 35% N2 START SWITCH . . . . . . OFF**

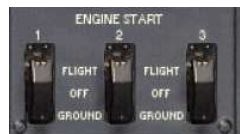

Au final, tous les interrupteurs sont sur OFF et les capots sont fermés

Page 22 sur 27

### **7 AFTER START**

- **7.1 HYDRAULIC SYSTEM 'A' PUMPS . . . . . . ON**
- **7.2 GROUND INTERCONNECT . . . . . . CLOSED**
- **7.3 HYDRAULIC SYSTEM 'B' PUMPS . . . . . . ONE ON**
- **7.4 QUANTITIES . . . . . . CHECK**

### **7.5 PRESSURES . . . . . . CHECK**

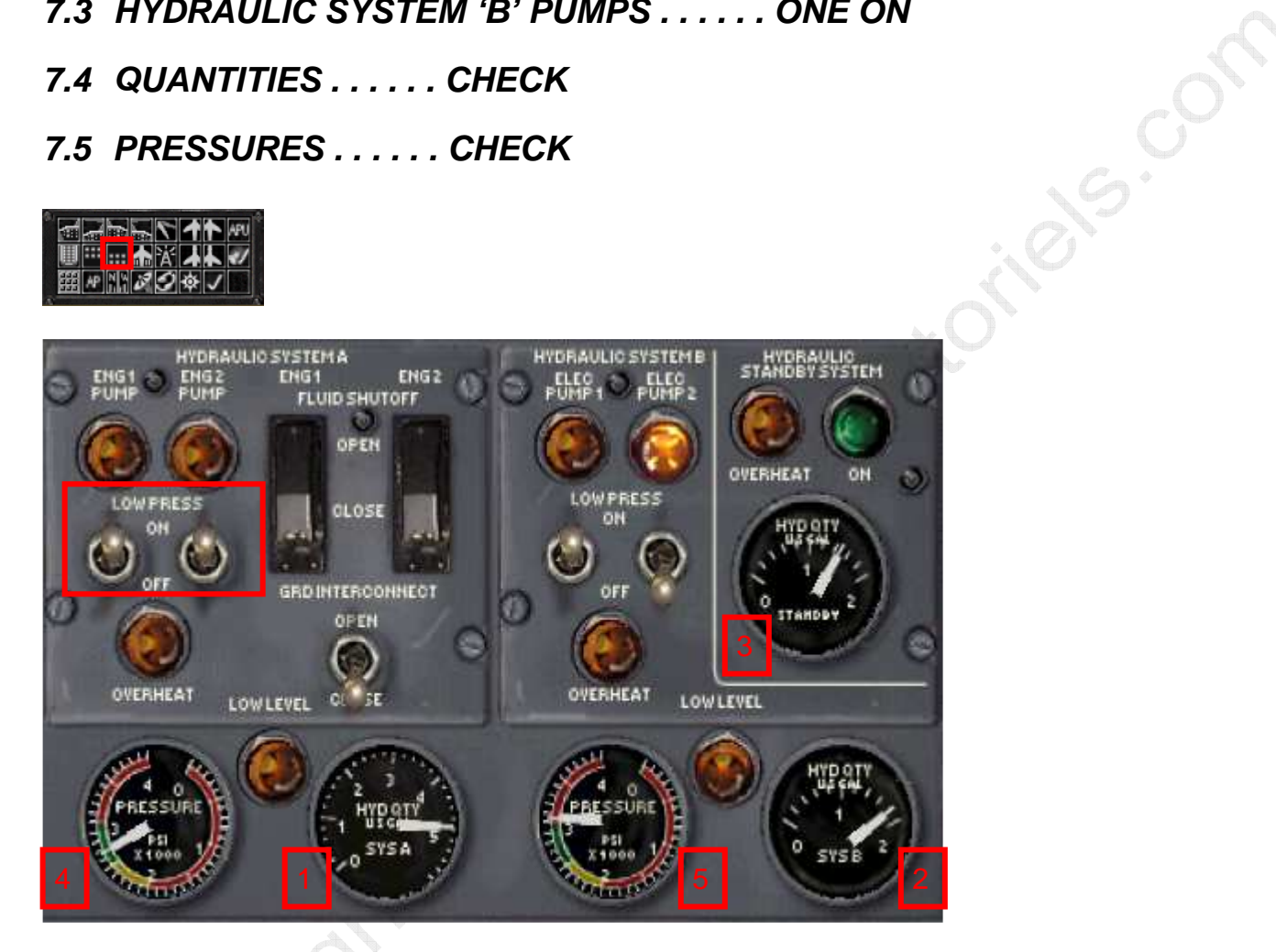

A part les deux interrupteurs entourés en rouge, le reste ne bouge pas. Vérifiez que les quantités et les pressions sont dans les limites :

- 1 System 'A' Fluide hydraulique 3.5 Galons
- 2 System 'B' Fluide hydraulique Complet
- 3 Standy Fluide hydraulique **0.3 Galon**
- 4 System 'A' Pression (interconnect fermé) 2800 PSI
- 5 System 'B' Pression (1 pompe interconnect fermé) 2800 PSI
- 5 System 'B' Pression (1 pompe interconnect ouvert) 2300 PSI
- 5 System 'B' Pression (2 pompes interconnect ouvert) 2800 PSI

4 / 5 : Pression opérationnel 3175 PSI, maximum 3500 PSI (au-delà … risque de destruction), donc couper la pompe si on atteint 3500 PSI

Page 23 sur 27 © Copyright FS TUTORIELS – http://www.fs-tutoriels.com – Tous droits réservés – Distribution interdite en dehors du site mentionné. Réservé exclusivement à la simulation. Si vous trouvez ce document sur un autre site, merci de m'envoyer un mail à mabille@gmail.com

Objet Limite minimum **Contract Contract Contract Contract Contract Contract Contract Contract Contract Contract Contract Contract Contract Contract Contract Contract Contract Contract Contract Contract Contract Contract Co** 

### **7.6 AC METER SELECTOR . . . . . . GEN N°1**

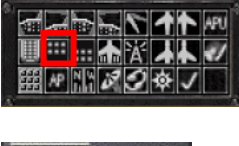

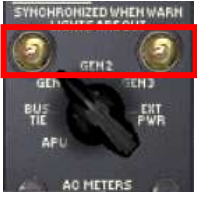

Les deux témoins clignotent. Il faut ajuster la fréquence à 400 Hz …

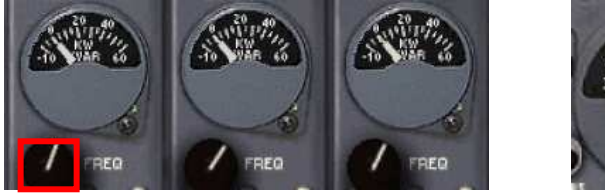

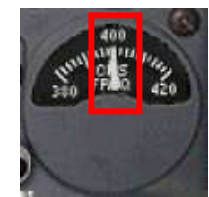

A l'aide du bouton il faut ajuster la fréquence à 400 Hz. Dès que la fréquence est ajustée, les deux témoins cessent de clignoter. Il faut procéder clic par clic pour caler parfaitement la fréquence.

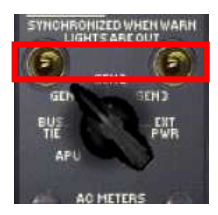

**7.7 ESSENTIAL POWER . . . . . . N°1** 

**7.7.1 GENERATOR BREAKER N°1 . . . . . . CLOSE** 

### **7.7.2 ESSENTIAL POWER . . . . . . GEN N°1**

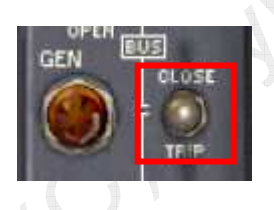

Dès qu'on passé l'interrupteur sur CLOSE, l'APU est déconnectée, ce qui se signale par une FAILURE.

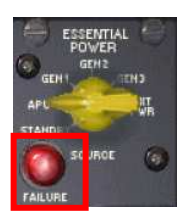

… il faut passer tout de suite sur GEN 1 **EXALURE** s'éteint.

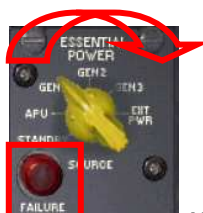

ings.com

Page 24 sur 27

© Copyright FS TUTORIELS – http://www.fs-tutoriels.com – Tous droits réservés – Distribution interdite en dehors du site mentionné. Réservé exclusivement à la simulation. Si vous trouvez ce document sur un autre site, merci de m'envoyer un mail à mabille@gmail.com

### **7.8 AC METER SELECTOR . . . . . . GEN N°2**

Refaire l'opération décrite au point 7.6 - AC METER SELECTOR . . . . . . GEN N°1.

### **7.9 ESSENTIAL POWER . . . . . . N°2**

### **7.9.1 GENERATOR BREAKER N°2 . . . . . . CLOSE**

Refaire l'opération décrite au point 7.7.1 - GENERATOR BREAKER Nº1 . . . . . . CLOSE

### **7.10 AC METER SELECTOR . . . . . . GEN N°3**

Refaire l'opération décrite au point 7.6 - AC METER SELECTOR . . . . . . GEN N°1.

### **7.11 ESSENTIAL POWER . . . . . . N°3**

### **7.11.1 GENERATOR BREAKER N°3 . . . . . . CLOSE**

Refaire l'opération décrite au point 7.7.1 - GENERATOR BREAKER Nº1 . . . . . . CLOSE

A l'issu, vous devriez vous retrouver dans cette conformation :

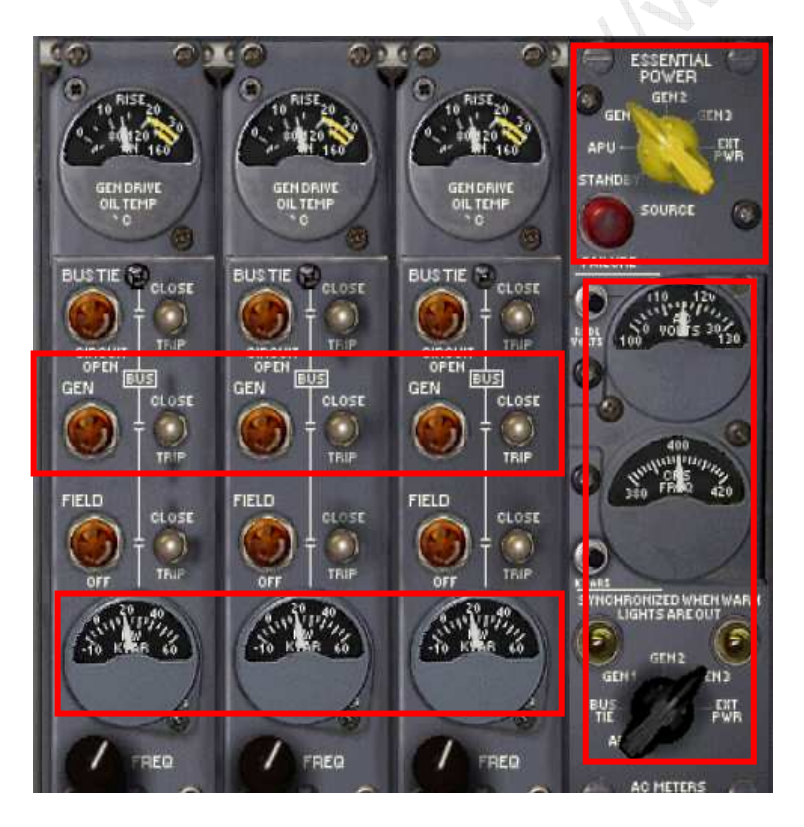

Les génératrices délivrent un courant à bonne fréquence.

### **7.12 CHECK START SWTICHES . . . . . . OFF / GUARD DOWN**

Ce n'est qu'une simple vérification puisque normalement, vous avez déjà effectué ces opérations.

### **OFF :**

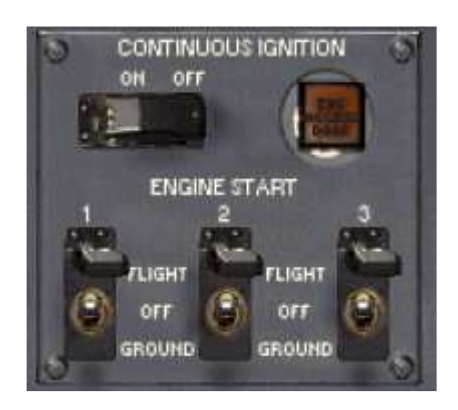

### **GUARD DOWN :**

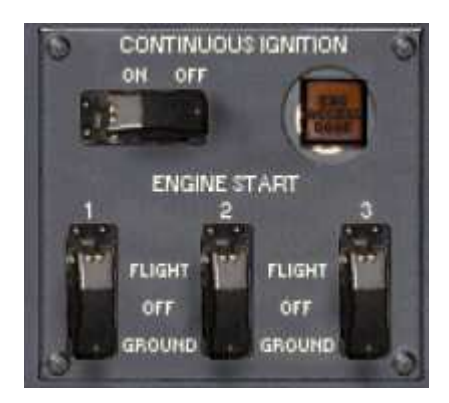

### **8 PUSHBACK**

Vous pouvez effectuer le repoussage … (utilisez les fonctions standard de Flight Simulator ou un utilitaire particulier comme ceux que vous pouvez trouver sur AVSIM … ou bien encore celui de IVAP quand vous êtes en réseau).

I Iwann Forthe Com

FIN DU DOCUMENT

### **9 NOTES DE VERSION**

Ces notes de version vous permettent de ne réimprimer que ce qui a changé si vous disposez d'une version antérieure du document … enfin quand c'est possible. Elles vous permettent aussi de voir rapidement ce qui a été changé.

### **9.1 Version 1.0 à Version 2.0**

- Page 3 : Mise à jour du sommaire
- Page 8 : Correction de texte

Charlist Mille

- Page 15 : Mise à jour des indications de jauges
- Page 27 : Ajout de la section note de version

# FIN DU DOCUMENT

Situation Con